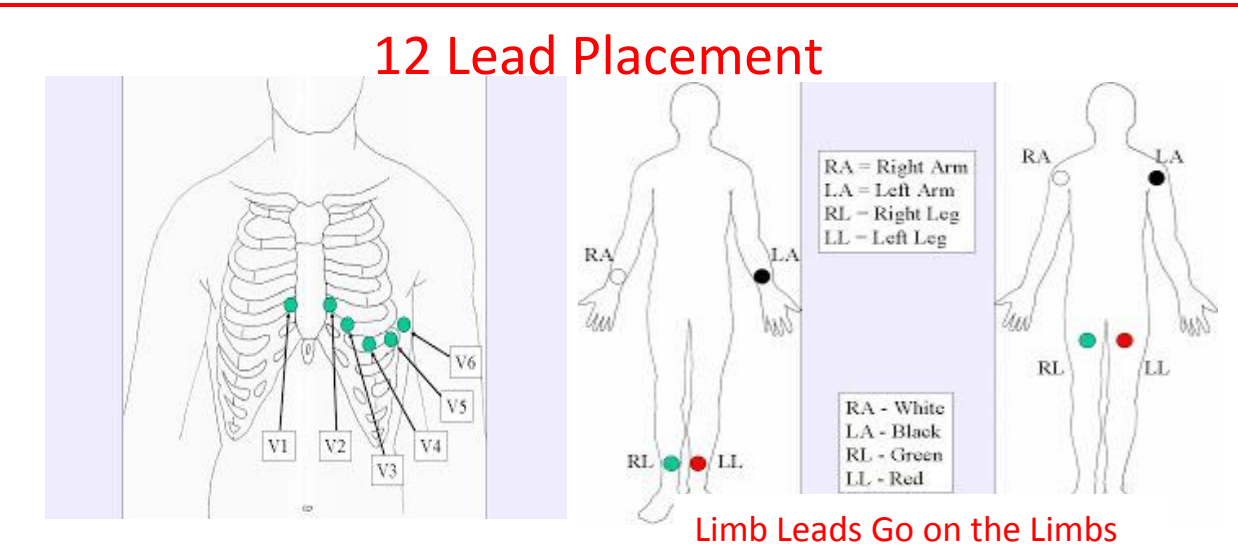

**ECG TRANSMISSION**

- **SUSPECTED ACUTE CORONARY SYNDROME (ACS)?**
- **ACQUIRE A 12 LEAD & TRANSMIT FOR ALL PATIENTS WITH PAIN OR DISCOMFORT BETWEEN THE CHIN AND PELVIS**
- **CALL RECEIVING HOSPITAL TO COMFIRM RECEIPT OF TRANSMISSION**
- **TRANSMIT WITHOUT DELAY**
- **GOAL TO HAVE PATIENT TREATED WITH LYTIC THERAPY WITHIN 30 MINUTES OF ENTERING EMERGENCY DEPARTMENT IF TIME TO PCI WILL BE >120 MINUTES FROM FIRST MEDICAL CONTACT**

## **Phillips MRx Transmission Instructions**

- 1. Turn the therapy knob to "Monitor"
- 2. Enter the Patient ID, Age, and Sex through the "Patient ID Menu" using the "Menu Select and Navigation Buttons"
- 3. Confirm the patient's pacing status is correct
- 4. Depress the "12 lead" soft key
- 5. Check the signal quality of each lead on the screen
- 6. Press the "Start Acquire" soft key the message Acquiring ECG will appear on the screen while the monitor acquires data
	- Keep the patient still while "Acquiring ECG" is displayed
- 7. Following analysis, the 12 Lead Report is displayed, printed and stored internally
- 8. Press "Exit 12 lead" to exit the 12 lead function
- 9. Transmitting to a Configured Site using Bluetooth
	- Press the "Menu Select"
	- Using the "Navigation" button if necessary, select "Send" from the "12 lead Main Menu" and press "Menu Select"
	- Select the "Destination Site" from the configured list
	- Press "Menu Select" to complete the selection
	- Select the "Transmission Device" from the configured list
	- Press the "Menu Select" to complete the selection